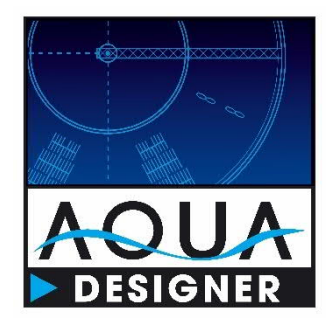

# **Update-Information AQUA DESIGNER** Version 9.2

Dokument: Entwicklung:

Ersteller:

Version:

Erstelldatum:

Update-Info AQUA DESIGNER Version 9.2 **BITControl GmbH** Auf dem Sauerfeld 20 54636 Nattenheim www.bitcontrol.info Dipl. Ing. Norbert Meyer 04.10.2019 v02 vom 07.11.2023

## **Inhaltsverzeichnis**

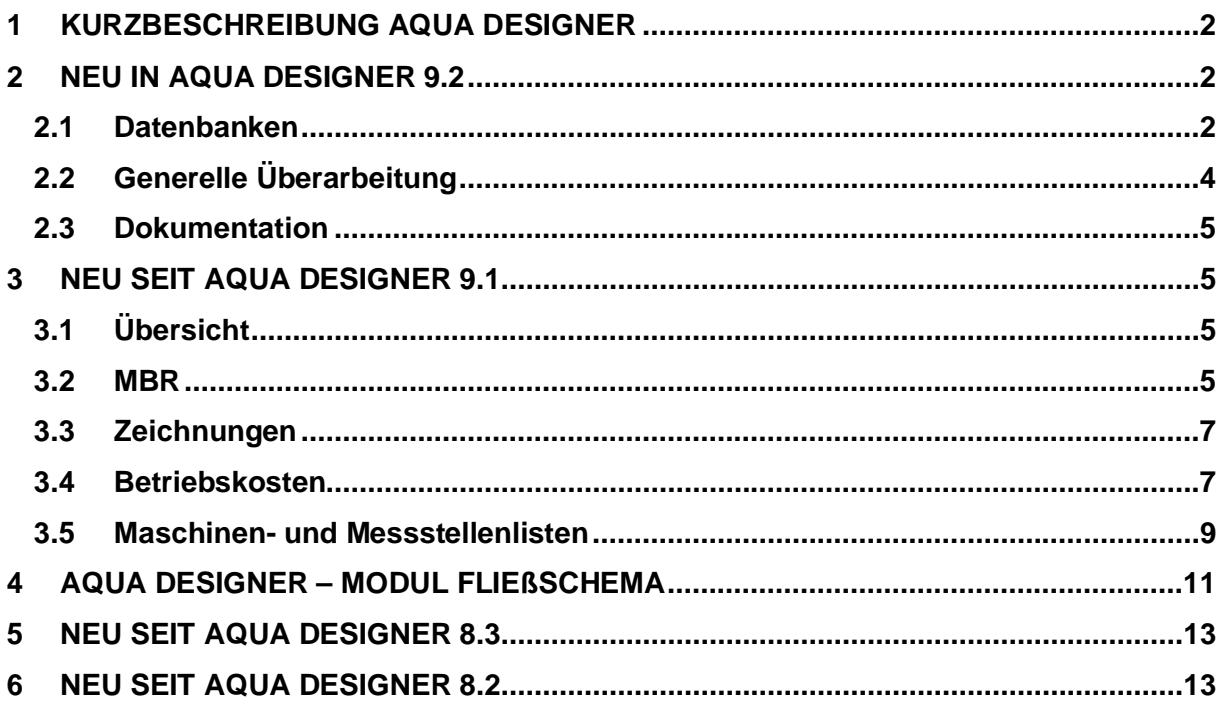

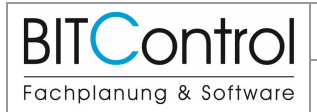

## **1 Kurzbeschreibung AQUA DESIGNER**

AQUA DESIGNER ist das praxisorientierte Auslegungsprogramme für Belebungsanlagen in Deutschland und weltweit. Das Spektrum der Werkzeuge ist im Laufe der Jahre auf alle wichtigen Verfahren und Verfahrensstufen des Belebungsverfahrens und kommunaler Kläranlagen erweitert worden.

So ist es möglich, alle Stufen der Kläranlage für die eine Berechnung sinnvoll ist, mit AQUA DESIGNER auszulegen.

- Sandfang als belüfteter Sand- und Fettfang oder Rundsandfang
- **U** Vorklärbecken als Rechteck- oder Rundbecken
- Belebung als kontinuierlich durchflossen, SBR oder MBR
- Schlammbehandlung als anaerobe Behandlung oder aerobe Stabilisierung

Viele Richtlinien sind in die Software eingeflossen:

- **DWA-A 131, Mai 2016**
- **ATV-DVWK-A 198, April 2003**
- **DWA-A 202, Mai 2011**
- **DWA-M 210, Juli 2009**
- DWA-M 227, Oktober 2014
- DWA-A 226, August 2009
- DWA-M 229-1, September 2017
- **DWA-M 368, Juni 2014**

## **2 Neu in AQUA DESIGNER 9.2**

## **2.1 Datenbanken**

In AD92 haben wir die Datenbanken überarbeitet und übersichtlicher gestaltet. Nach Aufruf einer Datenbank sehen Sie jetzt nicht nur einen Datensatz, sondern alle Datensätze in einer Liste. Es ist so möglich, sich die Datensätze eines Bereiches anzuschauen und so zielgerecht einen passenden Datensatz auszuwählen.

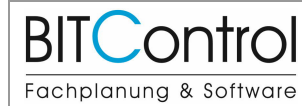

#### Update-Info AQUA DESIGNER Version 9. Seite: 3 von 13

#### 2 Neu in AQUA DESIGNER 9.2 Version: v02

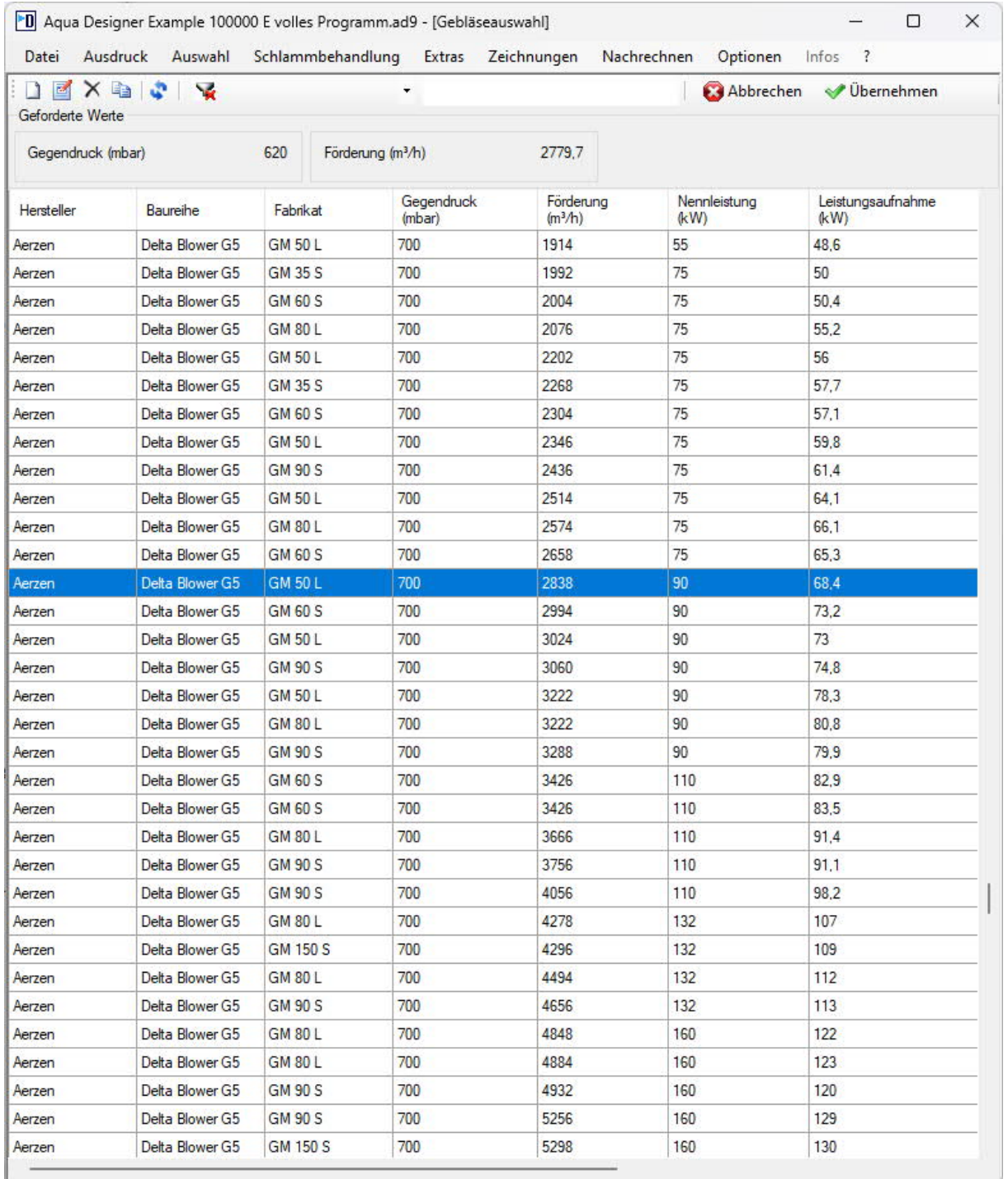

#### **Abbildung 1: Liste Datensätze in der Gebläsedatenbank**

Im Belüftungsformular wurde eine Datenbank für die verschiedenen Belüfter ergänzt. Haben Sie Schlauch-, Teller- oder Flächenbelüfter ausgewählt, können Sie aus der Belüfterdatenbank ein Belüfterprodukt mit seinen Eigenschaften auswählen.

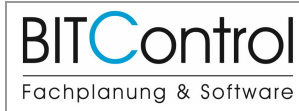

#### 2 Neu in AQUA DESIGNER 9.2 Version: v02

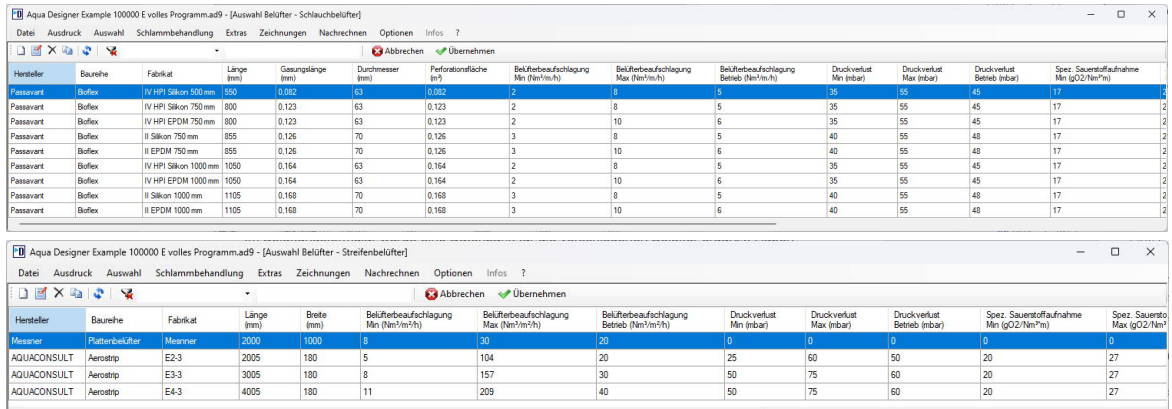

#### **Abbildung 2: Liste Datensätze Schlauchbelüfter, Streifenbelüfter in der Belüfterdatenbank**

![](_page_3_Figure_7.jpeg)

**Abbildung 3: Belüfterdatenbank im Belüfterformular**

Zusammen mit den Belüfter-Herstellern wird die Belüfterauslegung nun weiter verfeinert.

## **2.2 Generelle Überarbeitung**

AQUA DESIGNER wurde wieder einmal einer gründlichen Prüfung unterzogen und an verschiedenen Stellen wurden Korrekturen und Anpassungen an die Arbeitsblätter durchgeführt. Insbesondere die externe Kohlenstoffdosierung wurde nicht in allen Verfahrensvarianten und insbesondere bei extremen Bedingungen korrekt einbezogen.

![](_page_4_Picture_0.jpeg)

### **2.3 Dokumentation**

Die Ausgabe der einzelnen Dokumente geht nun durch den Einsatz eines neuen Moduls wesentlich schneller. Die Ausgaben in Word und Excel wurden um einige Informationen zum Berechnungsweg ergänzt.

## **3 Neu seit AQUA DESIGNER 9.1**

## **3.1 Übersicht**

In der Version 9.1 wurde die DWA-M 227, Bemessung von MBR, Membran Bioreaktor Verfahren nochmals verfeinert und einige Parameter wurden angepasst.

Eine bedeutende Verbesserung von 9.0 nach 9.1 ergibt sich durch den Austausch der Ausgabe- und Zeichnungswerkzeuge. Ausdrucke werden nun schneller erstellt und können direkt in AQUA DESIGNER besser und schneller genutzt werden.

Die Zeichnungen wurden verbessert. Das neue Zeichnungswerkzeug stellt zudem neue Bearbeitungs- und Exportfunktionen zur Verfügung.

Das Fließschema wurde weiter verfeinert und besitzt die gleichen Bearbeitungs- und Exportfunktionen wie das Zeichnungsmodul.

Schauen Sie auch auf youtube. Dort sind einige Filme als Übersichten und Bedienungshilfen eingestellt.

## **3.2 MBR**

Die Auslegung von Membran Bioreaktor Verfahren wurde auf Grundlage der DWA-M 227 "Membran-Bioreaktor-Verfahren (MBR-Verfahren) völlig neu programmiert und ist nun sehr viel detaillierter.

![](_page_5_Picture_0.jpeg)

#### Update-Info AQUA DESIGNER Version 9. Seite: 6 von 13

#### 3 Neu seit AQUA DESIGNER 9.1 Version: v02

![](_page_5_Picture_60.jpeg)

#### **Abbildung 4: Berechnungsformular Membranmodule**

So wurden Datenbanken und Auswahlfunktionen hinzugefügt für

- Membranmodule
- Cross-Flow-Gebläse
- Permeatpumpen
- Rezirkulationspumpen

In 9.1 wurde die Bemessung nochmals verfeinert. So kann jetzt auch die Tiefe des Modulbeckens eingestellt werden.

![](_page_6_Picture_0.jpeg)

Die erforderliche Membranfläche wurde aufgrund von technischen Diskussionen angepasst.

Das Volumen der Modulbecken wird berechnet.

Die Zeichnungen wurden um die Module und Modulbecken ergänzt.

## **3.3 Zeichnungen**

![](_page_6_Figure_5.jpeg)

**Abbildung 5: Berechnungsformular Membranmodule**

Das Zeichnungsmodul wurde ausgetauscht. Sie sehen oben rechts die neuen Bearbeitungsfunktionen. Insbesondere stehen jetzt viele Exportformate zur Verfügung.

Die Zeichnungen wurden weiter verbessert und erweitert. Insbesondere die Ergänzung der Modulbecken ermöglicht es, eine Auslegung schon mal im Bemessungsablauf schnell zu beurteilen.

Auch wenn man prüft ob das Modulbecken als aktives Volumen genutzt wird, sieht man so schnell, ob das Restvolumen noch ausreicht um die feinblasigen Belüfter unterzubringen.

### **3.4 Betriebskosten**

Interessant ist die Auswertung der Betriebskosten. Hier können die verschiedenen Belebungsverfahrens in AQUA DESIGNER zum Beispiel hinsichtlich der Energiekosten direkt verglichen werden. Ins Auge fällt der sehr hohe Energieverbrauch der Cross-Flow-

![](_page_7_Picture_0.jpeg)

#### Belüftung.

![](_page_7_Picture_258.jpeg)

![](_page_8_Picture_99.jpeg)

#### **Abbildung 6: Auszug aus den Betriebskosten**

Die Maschinendaten und die Auswahl der Verfahrensstufen werden für weitere Ergebnisse genutzt.

### **3.5 Maschinen- und Messstellenlisten**

Für die gewählten Verfahrensstufen wird eine Maschinenliste mit den typischen Aggregaten, den Daten aus den Datenbanken und einer Betriebsmittelkennzeichnung (BMKZ) erzeugt. Anhand der BMKZ können die Maschinen im Fließschema eindeutig identifiziert werden.

![](_page_9_Picture_0.jpeg)

### Update-Info AQUA DESIGNER Version 9. Seite: 10 von 13

3 Neu seit AQUA DESIGNER 9.1 Version: v02

![](_page_9_Picture_35.jpeg)

**Abbildung 7: Maschinenliste in Excel exportiert**

![](_page_10_Picture_0.jpeg)

## **4 AQUA DESIGNER – Modul Fließschema**

Das Fließschema ist seit AD 8.3 enthalten und wird schrittweise ausgebaut.

![](_page_10_Figure_4.jpeg)

**Abbildung 8: Fließschema Wasserweg**

So wurden jetzt Stufenüberschriften integriert und die Schlammbehandlung hinzugefügt.

![](_page_11_Picture_0.jpeg)

![](_page_11_Figure_1.jpeg)

**Abbildung 9: Fließschema Schlammweg (Export als bmp)**

#### **Ausgabe der rechnerischen Nachweise**

Die Ausgabe geht jetzt wesentlicher schneller. Insbesondere auch der Word-Export geht jetzt praktisch ohne Wartezeit. Es kann direkt in AQUA DESIGNER wesentlich besser durch die Texte navigiert werden.

![](_page_12_Picture_0.jpeg)

## **5 Neu seit AQUA DESIGNER 8.3**

- Neuer Standard MSIG, Malayische Richtlinien für die Abwasserwirtschaft
- Neuer Standard Metcalf & Eddy für Belastung, Vorklärung und Klärer
- **Automatisch generierte Maschinen- und Messstellenliste**
- **Automatisch generiertes Flussdiagramm**
- **EXCEL-Export für die Dokumentationen**

Youtube: https://www.youtube.com/watch?v=-uhVsin2rDM

AQUA DESIGNER wurde mit der neu Version 8.0 an die aktuelle **DWA-A 131 (2016)** angepasst: Anpassung von Nachklärbecken, Belebung und Belüftung mit Umstellung des Bemessungsansatzes auf den CSB als Bemessungsgrundlage.

Die Version 8.3 enthält als neue Funktion eine Maschinen- und Messstellenliste und ein automatisch generiertes Fließschema (als Zusatzmodul).

Außerdem haben wir begonnen, internationale Bemessungsansätze zu integrieren.

## **6 Neu seit AQUA DESIGNER 8.2**

Anpassung der Bemessung von Durchlauf- und SBR-Anlagen an das Merkblatt DWA-M 229-1.

Im Merkblatt DWA-M 229-1 wurden folgende Änderungen eingeführt:

- Lastfall 3: Die minimale Luftmenge wird nach einem anderen Ansatz berechnet.
- SOTR: Die notwendige Sauerstoffzufuhr SOTR wurde insbesondere hinsichtlich des Salzgehaltes modifiziert.
- Betriebsluftmenge Q1: Die Formel für die Betriebsluftmenge Q1 wurde leicht geändert.
- Dies betrifft auch die Bemessung von SBR-Anlagen

Die geänderten Formeln sind im Handbuch zur aktuellen Version detailliert aufgeführt.

\_\_\_\_\_\_\_\_\_\_\_\_\_\_\_\_\_\_\_\_\_\_\_\_\_\_\_\_\_\_\_\_\_\_\_\_\_\_\_\_\_\_\_\_\_\_\_\_\_\_\_\_\_\_\_\_\_\_\_\_\_\_\_\_\_\_\_\_\_\_\_\_

#### **Weitere Infos unter www.bitcontrol.info**

- Fine Demo und weitere Dokumente finden Sie unter https://www.bitcontrol.info/downloads.html
- Informationen und Filme finden Sie unter https://www.bitcontrol.info/aqua-designer-deutscher-beitrag.html